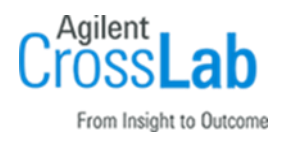

# Agilent OpenLab CDS v2.5 Workstation / WS Plus Site Preparation Checklist

Thank you for purchasing Agilent software. To get you started and to assure a successful and timely installation, please refer to this specification or set of requirements.

Correct site preparation is the key first step in ensuring that your instruments and software systems operate reliably over an extended lifetime. This document is an information guide and checklist prepared for you that outlines the supplies, consumables, space, and utility requirements for your equipment.

## Introduction

#### Customer Responsibilities

Ensure that your site meets the following specifications before the installation date. For details, see specific sections within this checklist, including:

- $\Box$  The computing environment and the necessary space is made available.
- $\Box$  The number and location of electrical outlets for your computer systems and peripherals are planned.
- $\Box$  That your site meets the following software, hardware, and networking specifications.
- ❑ Locate your sales order information, software authorization codes, and/or software licenses/certificates.
- $\Box$  The necessary software media, disks etc. are available including upgrade/update disks.
- $\Box$  That a suitable backup solution is identified for your software.
- ❑ If Agilent is delivering Installation and Familiarization services, users of the instrument should be present throughout these services. Otherwise, they will miss important operational, maintenance, and safety information.
- ❑ Availability of a system/network administrator as needed to connect to your intranet.
- $\Box$  Please consult the Special Requirements section for other product-specific information.
- ❑ Complete Final Check: Run the System Preparation Tool (SPT). Insert the OpenLab CDS 2.5 installation media and run the *SystemPreparationTool.exe* under \Setup\Tools\SPT to complete the final check.

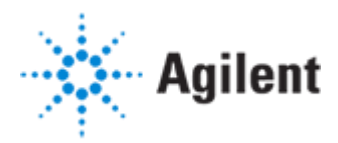

The System Preparation Tool (SPT) checks and applies Windows settings on your machine. The majority of the steps are automated by the tool. Applying these settings helps avoid issues during installation and use of the product. Please read the System Preparation Report and manually make the mandatory and recommended adjustments that are outlined in the report.

If Agilent is delivering installation and familiarization services, users of the instrument should be present throughout these services; otherwise, they will miss important operational, maintenance and safety information.

### Customer Information

- 1 If you have questions or problems in providing anything described as a Customer Responsibility, please contact your local Agilent or partner support service organization for assistance before delivery. In addition, Agilent and/or its partners reserve the right to reschedule the installation dependent upon the readiness of your site.
- 2 Should your site not be ready for whatever reasons, please contact Agilent as soon as possible to re-arrange any services that have been purchased.
- 3 Other optional services such as extra training, operational qualification (OQ), and consultation for user-specific applications may also be provided at the time of installation. Please discuss with your Agilent Sales representative before the installation is scheduled.

#### Important Customer Web Links

- Videos about specific preparation requirements for your software can be found by searching the *Agilent YouTube* channel a[t https://www.youtube.com/user/agilent](https://www.youtube.com/user/agilent)
- To access *Agilent University*, visit<http://www.agilent.com/crosslab/university/> to learn about training options, which include online, classroom and onsite delivery. A training specialist can work directly with you to help determine your best options.
- A useful *Agilent Resource Center* web page is available, which includes short videos on maintenance, quick lists of consumables for new instruments, and other valuable information. Check out the Resource Page here:<https://www.agilent.com/en-us/agilentresources>
- Need technical support, FAQs, supplies? visit our *Support Home page* at [http://www.agilent.com/en/support](http://www.agilent.com/search/support)
- Microsoft Hardware Compatibility List: <https://sysdev.microsoft.com/en-us/Hardware/lpl/>
- Links to specific O/S fixes, updates needed: <http://support.microsoft.com/>
- Get answers. Share insights. Build connections: Join the [Agilent Community](file://///nwadmc01/userinfo/Tools_Standards/Agilent_Templates_2018/SPIFMs/DraftsFromMarkA-Dec18/Dec%202018%20-%20Work/Agilent%20Community) at<https://community.agilent.com/welcome>

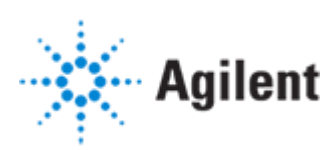

## Site Preparation

#### Software Specifications for Workstation and Workstation Plus

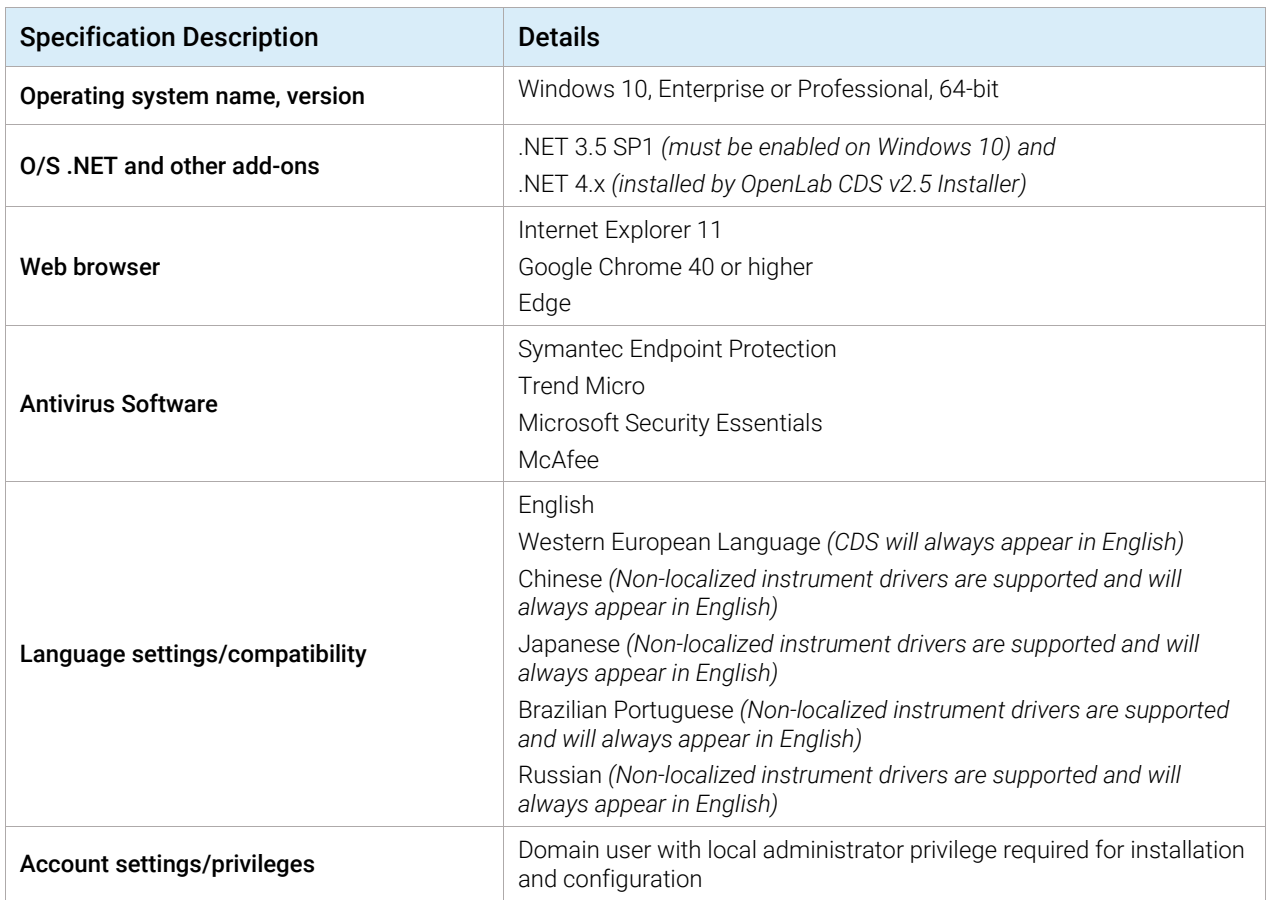

#### Computer Hardware Specifications for Workstation and Workstation Plus

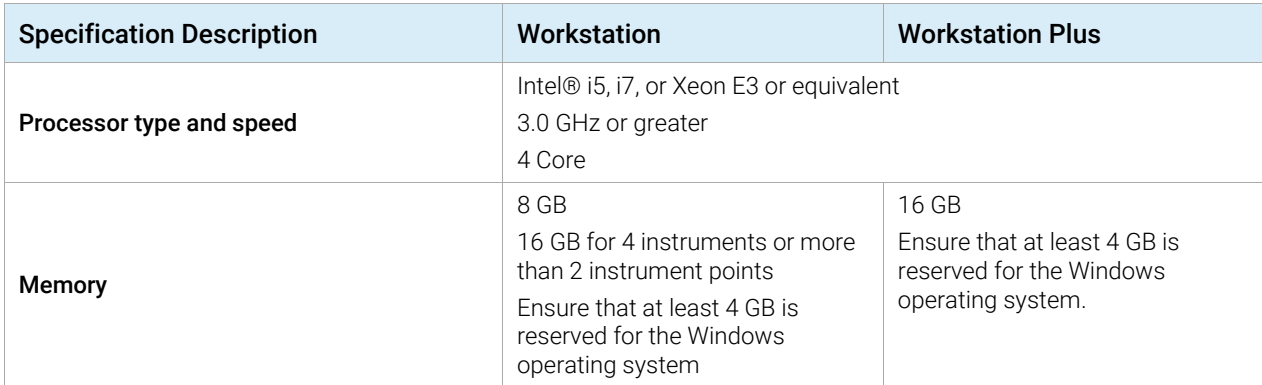

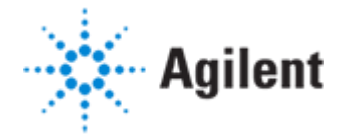

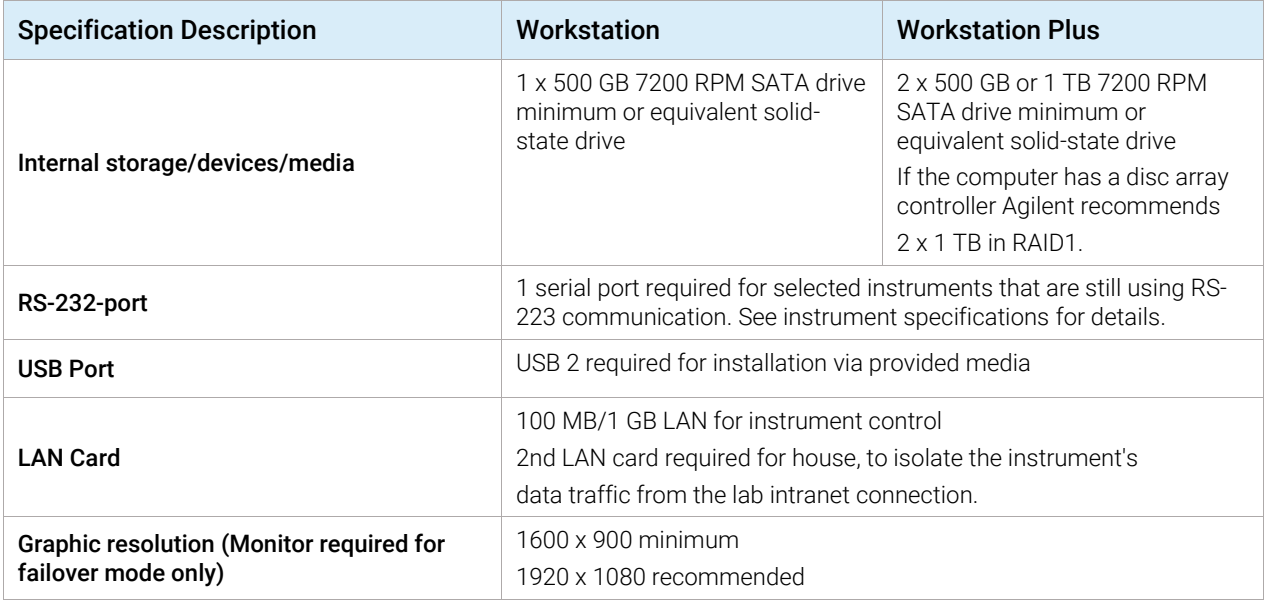

#### Networking Specifications

#### Special notes

When using LAN communications to connect Workstation / Workstation Plus to an instrument, use one of these methods:

- Connect via an isolated switch using standard CAT-5 network cabling.
- LAN communication hardware should be 100/1000 mbps (or higher) speed capable.
- NIC teaming (See *Note 1*): LAN cards should not be teamed on Workstation / Workstation Plus.
- LAN communication must be on the same subnet as instruments, and preferably on the same segment.

*Note 1: Network Interface Card (NIC) teaming is also known as Load Balancing and Failover (LBFO)*

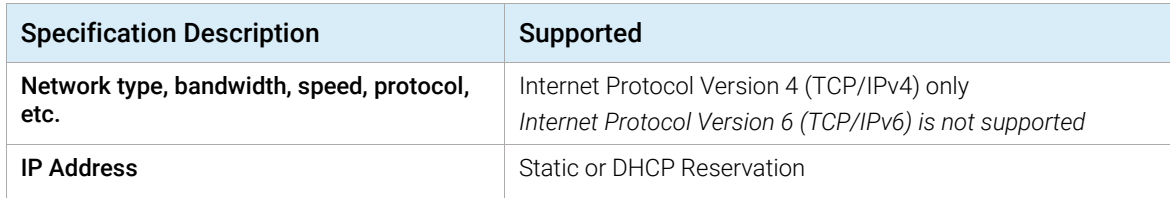

#### Special Requirements

• Please refer to the CDS\_Requirements.pdf on the installation media for supported hardware, software, instruments and firmware requirements.

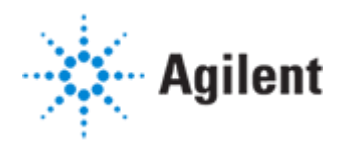

• If the customer uses a Firewall other than the Windows Firewall, ensure that all required ports can be used by OpenLab CDS. For details, see the *Firewall Settings* section of chapter 2 Network Requirements in the *OpenLab CDS Workstation Requirements and Supported Instruments* guide (CDS\_Requirements.pdf).

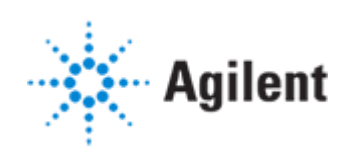